6日目:データをチェックする

今日は、読み込んだデータのチェックをしてみましょう。また、4日目にやったように, 特定のデータだけを抽出して別のデータ(変数)を作ることもやってみたいと思います。こ れらの操作は,今後何度も使うことになります。R を使う時の,ひとつの鍵になります。

まずはR を起動しますが,今日は昨日作って保存しておいたR エディタのファイルをダブ ルクリックすることで起動してみてください。

エクセルなどと同様に,R もR で作ったファイルをクリックすることで起動させることが できます。そして,このファイルから起動することで,手間をひとつ省くことができます。

R が起動したら、現在の作業ディレクトリを確認してみてください。すると、昨日のよう に作業ディレクトリを変更しなくても、Rの練習用のフォルダが作業ディレクトリになって いるはずです。R エディタのファイルからR を起動した場合,そのファイルのあったところ が作業ディレクトリになります。

開いたR エディタには,ファイルを読み込む命令が残っているはずなので,それを使って データファイルを読み込んでください。

では、読み込んだデータ (x という変数名にしたとします) を簡単にチェックするいくつ かのコマンドを紹介します。

◎すべてを表示させる

x

◎表の上から3行分だけを表示させる (head(x)にすれば自動的に5行分)

head $(x,3)$ 

◎表の下(最後)から3行分だけを表示させる(tail(x)にすれば自動的に5行分)

tail(x,3)

◎変数名(列に付けられた名前)を表示させる

colnames(x) または names(x)

◎列数を求める(表示させる)

ncol(x)

◎行数を求める(表示させる)

 $nrow(x)$ 

全体的なチェックに使えるのはこのようなものでしょう。

次に,部分的にチェックするのに使えるコマンドを紹介します。引き続き,データのファ イル名はx です。

◎ある変数名のデータを求める(表示させる)(たとえば,「age」なら)

## x\$age

◎特定のセル入っているデータを求める(表示させる)(たとえば,3行3列目なら)

x[3, 3]

◎特定の行に入っているデータを求める(表示させる)(たとえば,2行目なら)

 $x[2, 7]$ 

◎特定の列に入っているデータを求める(表示させる)(たとえば,3列目なら)その1 x[ , 3]

◎特定の列に入っているデータを求める(表示させる)(たとえば,3列目なら)その2  $x$ [3]

なお,上のコマンドは,見やすくなるように半角空白を入れている部分もあります。この 半角空白は入れなくても問題はありません。

特定のセルの表示,特定の行,特定の列と見比べると,列番号,行番号をはぶくと,その 行, もしくは列全体が表示されるわけです。少し違うのは, x[3]という列表示です。x[,3] と両方やってみるとわかりますが、x[, 3]は数値を横に表示し、列名は表示されません。 x[3]は数値を縦に表示し, 変数名が表示されます。これらは同じことをさせる, 完全互換の 命令ではないわけです。

次に、複数の行や列、セルを抽出して、そこだけをチェックすることを考えてみます。4 日目にやった,あるベクトルから任意のものを抽出したときのことを思い出してください。 その時のやり方を援用すれば,いくつかの方法が考えられます。

まずひとつは,抽出する複数の行や列を「:」でつないで入力することが考えられます。 以下のような指示はやってくれます。

x[3, 3:5]

 $x[2:4, ]$ 

x[ , 3:5]

## x[3:5]

実行した結果を眺めてもらえれば一目瞭然ですが,上から,「3行目の3列目から5列目ま でのデータ」,「2 行目から4行目までのデータ」「3列目から5列目までのデータ」「3列目 から5列目までのデータ」が表示されます。また「3列目から5列目までのデータ」である x[ , 3:5]と x[3:5]は,複数列指定の場合は全く同じ出力結果となります。

ところが、このような行列の番号ではなく、変数名を使って複数列をチェックしたい,と いうのは、ちょっと面倒です。ある変数のみであれば, x\$age でよいのですが(これは, フ ァイル名と変数名を「\$」で結ぶことで指定している形式),この形式では x\$age:b2 や x["age":"b2"]といった指定の仕方は受け付けてくれません。以下のように,c でくくっ てズラズラと並べないとダメなようです。なお,変数名のような文字列をデータとして認識 させるためには,「"」でくくってやります。

x[c("age","b1","b2")]

しかし,このようなものをいちいち全部書くのは面倒だ…と思ってしまうわけです。何と か、もっと簡単にできないか…

そこでこれを、3列目のデータを表示させる x[3]という極めて簡単なコマンドと比較し てみます。すると,3 のかわりに,c("age","b1","b2")がはいっているということがわか ります。逆に言えば, c()で変数名のリスト (ベクトル) を作り, たとえば label という名 前で保存しておけば、x[label]でそのリスト内のデータが表示できるはずことになります

(要は,x[3]の列番号 3 の部分を,作成した変数リスト label に置きかえたものが x[label]というわけです)。

このような変数名を抽出してリストにしておくことは,今後いろいろな時にかなり役立ち ますので、覚えておいてください。

ところが,label <- c("no","sex"…などと一から入力するのは,変数が多くなるとと ても手間… なので,簡単に作る方法を考えます。

先に, colnames(x)で変数名が出力されることを紹介しました。その際, 変数名は"no" というように表示されたはずです。この出力を使えば,変数名を書き,さらに「"」でくく るといった作業をしなくてすみます。

そこでまず colnames(x)で変数名を出力させます。その結果を,コピー&ペーストで R エディタに貼り付けます。こうしておいて、後はそれを加工すればよいわけです(メニュー バーの「編集」の中にある,検索,置換をうまく使えば,さらに楽に!)。

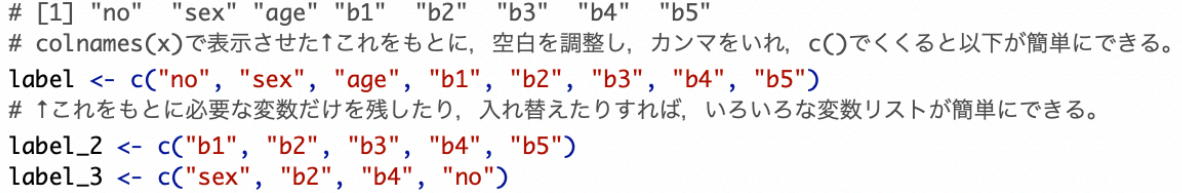

この label の行の変数リストを残しておけば、いつでも簡単に必要な変数だけを取り出 した新しいファイルを作成することができます。

ちなみに、ここで x[label\_3]と命令してみると…

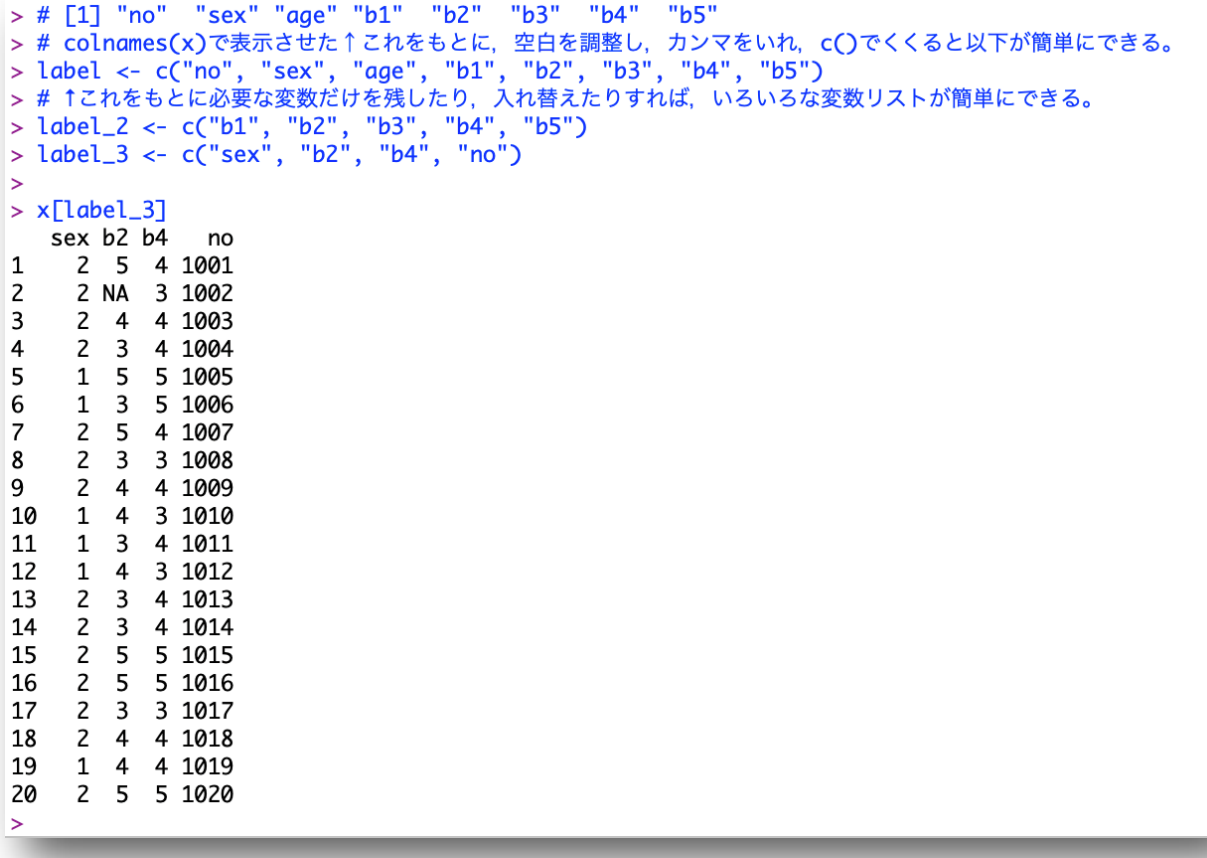

狙い通り,このような出力となります。

さて、この label\_3 ですが、もちろんその中身は、変数名(だけ)です。それらの列の データを伴っているものではありません。x[label\_3]というシンプルな命令を見ていると, x[label\_3]という名前のデータがあるかのようにも思えてきますが、これは「x から label\_3 にある変数名の行を取り出して表示せよ」という命令なのです。label\_3 で指定 された変数名だけからなる新しいデータファイルを作るには,もう一手間かけておく必要が あります。一手間といっても、以下のように新しい変数名を用意し、x[label\_3]の結果を 代入するだけですが。

 $x3 \leftarrow x[label_3]$ 

こうしておいて x3 の中身を見ると、次の図のようなデータファイルになっていることが 確認できるはずです。

これで6日目は終了です。R エディタの中身は保存しておいてください。

なお,今日使ったコマンドでいろいろと遊んでおいてください。特に行や列に馴染みのな い人は,これらのコマンドに慣れるのに少し時間がかかると思うので。また新しく作った入 れ物に,変数のリストだけが入っているのか,データを伴っているのかは,実際は中身を見 ないとわからないので,名称だけで判断できるように自分なりの名前を付けるルールを作っ ておくとよいでしょう。

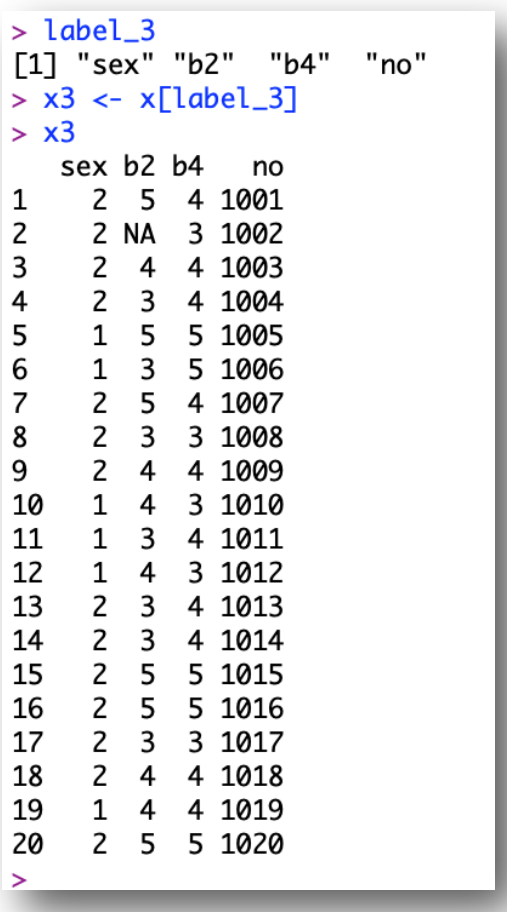